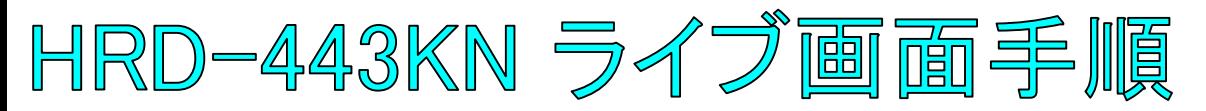

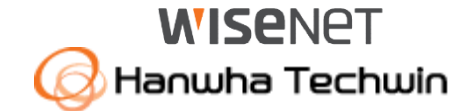

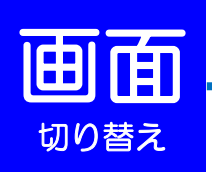

### 単画面表示 (**1**台のカメラを拡大表示する場合)

拡大表示したいカメラの上で、ダブルクリックして下さい。

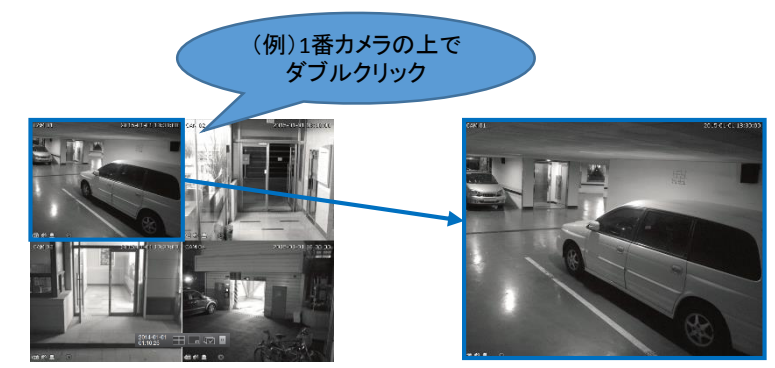

# オートシーケンス (接続しているカメラを順番に表示する場合)

ランチャーバーのオートシーケンスボタンを押して下さい。

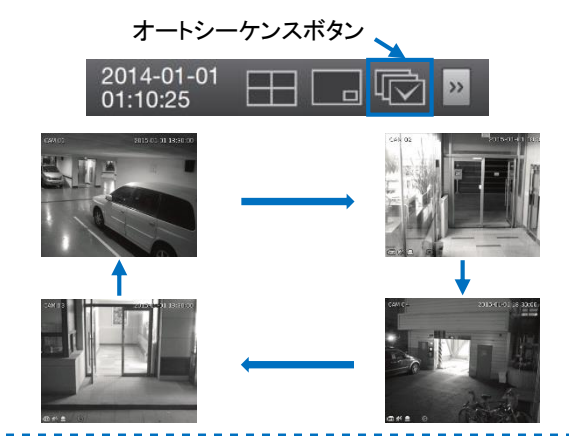

## 分割表示 (**4**台のカメラを同時に表示する・単画面から戻る場合)

カメラの上で、ダブルクリックして下さい。もしくは、ランチャーバーの分割表示

(例)カメラ上で

ボタンを押して下さい。

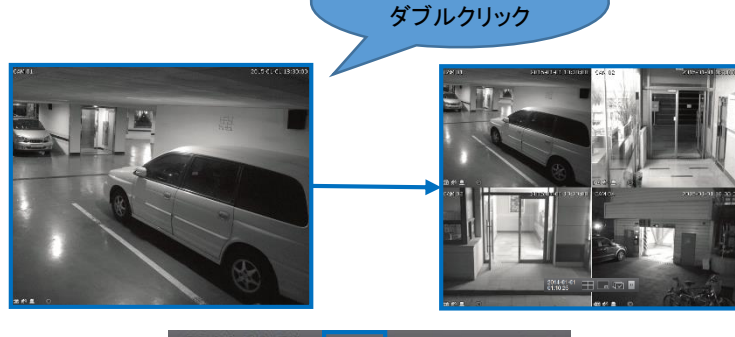

#### 2014-01-01 田石心区 01:10:25

4分割

<< ランチャーバー >>

ライブ画面の下部に表示されます。

※10秒間操作がされない場合は、自動的に非表示になります。

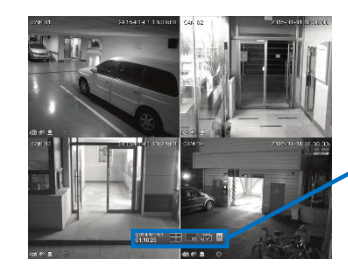

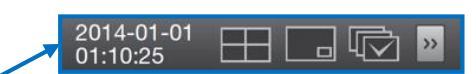

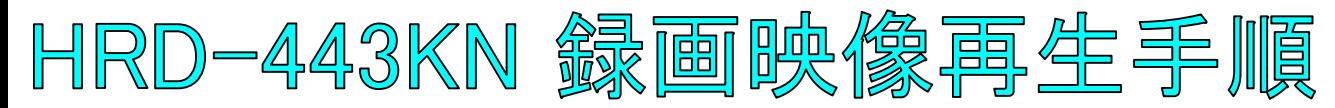

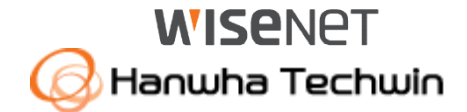

◎ 時間検索

□ POS検索

◎ イベント検索

◎ バックアップ検索

※ モーション検索

2

 $5 - EZ$ 

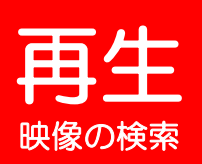

 $\mathbf{H} \mathbf{A} + \mathbf{H} \mathbf{A} + \mathbf{H} \mathbf{A}$ 

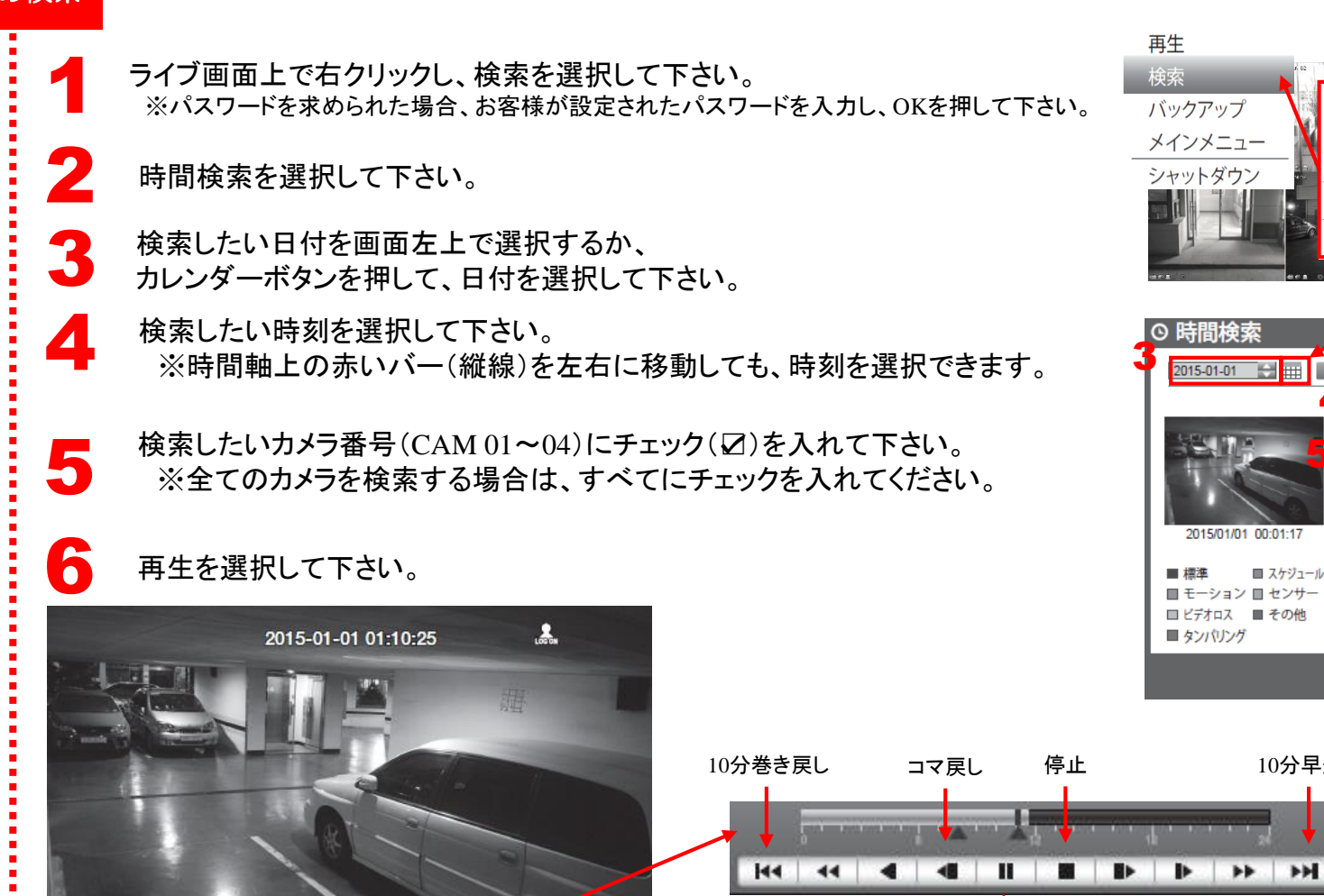

HI REC O

カレンダーボタン 2015-01-01 → | | | | | | | 最初へ移動 | | | 最後へ移動 | 4 重複データ List1 v 拡大  $00:01$   $\Rightarrow$  $\overline{\blacksquare}$  すべて データ <del>. . . . . . . . . . .</del> CAM<sub>01</sub> CAM<sub>02</sub> **CAM 03** 

6

CAM<sub>04</sub>

■ 再生 ■ ■ 戻る

e##

ラーム停止

時刻を変更する赤いバー

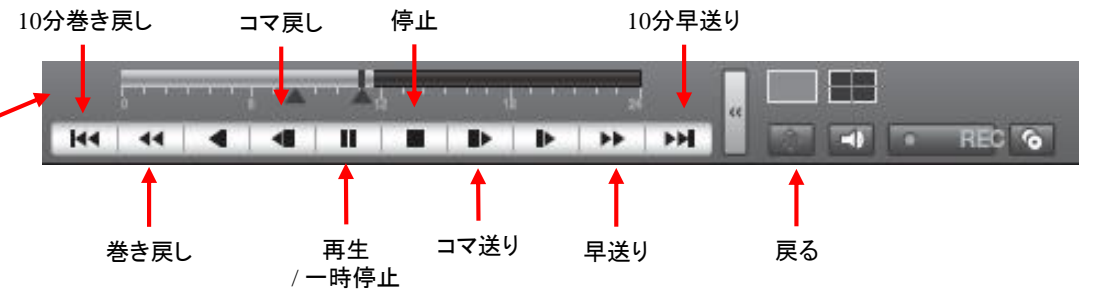

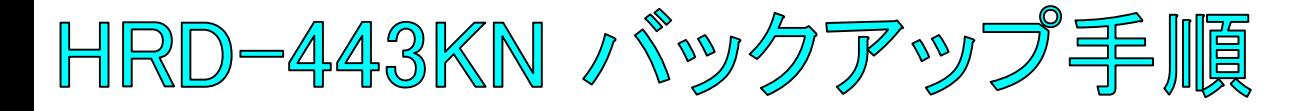

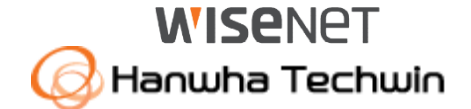

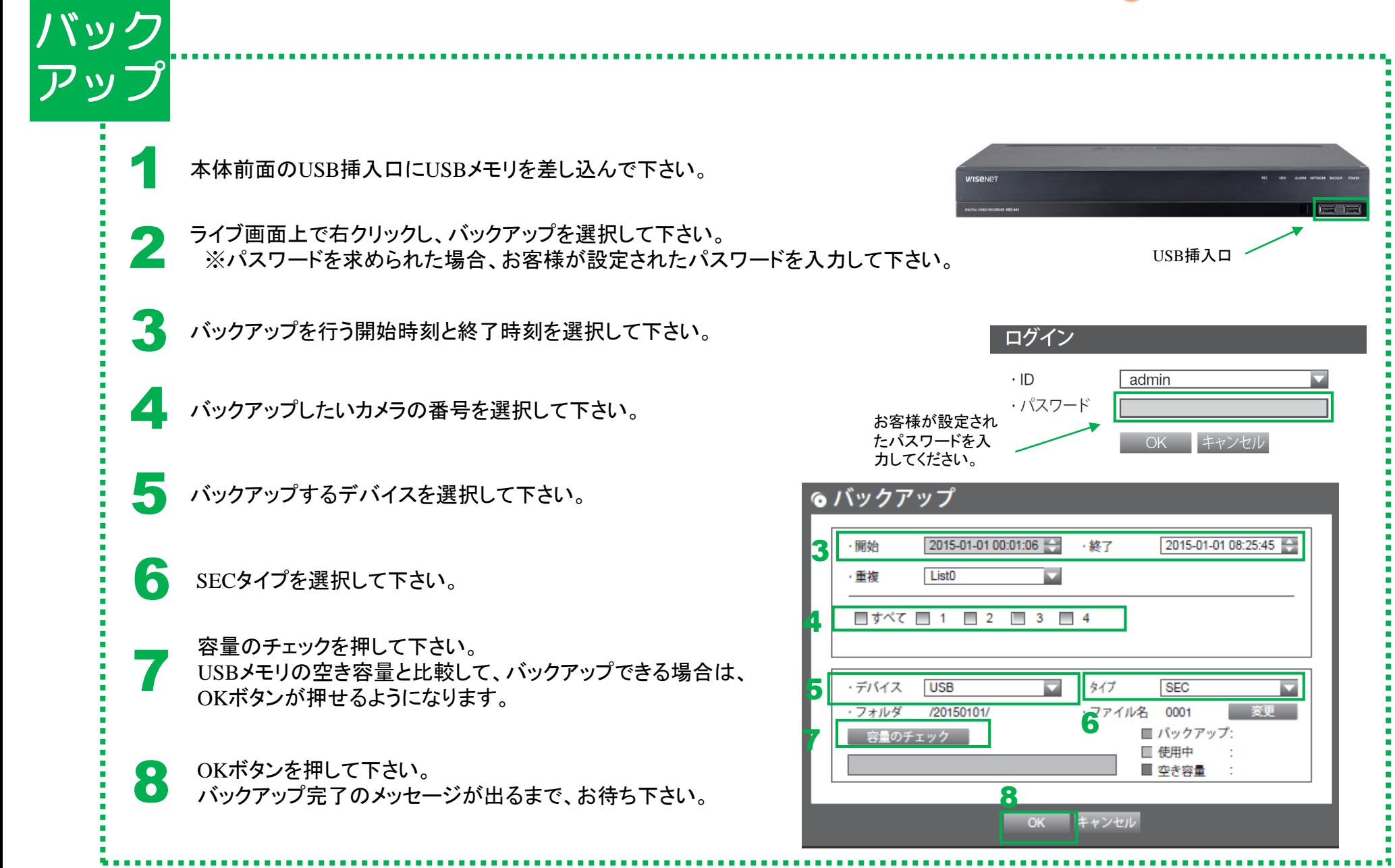

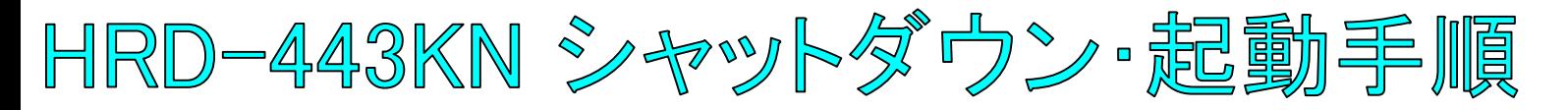

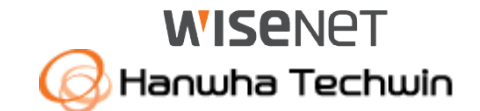

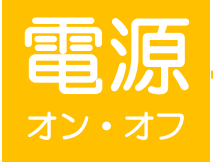

1

全館停電や計画停電など停電することがわかっている場合は、故障を防ぐためにも、事前にレコーダーをシャットダウンして下さい。 電源ケーブルを抜くなど、正規の手段でないシャットダウンを行った場合、故障する場合がございます。

# シャットダウン(電源オフ)

ライブ画面上で右クリックし、シャットダウンを選択して下さい。 ※パスワードを求められた場合、お客様が設定されたパスワードを入力し、OKを押して下さい。

- <sup>シャットダウン</sup><br>- シャットダウンしてよろしいですか?というメッセージが出たら、OKを選択して下さい。 電源ケーブルを外して下さいというメッセージが出たら、電源ケーブルのプラグを コンセントから外して下さい。

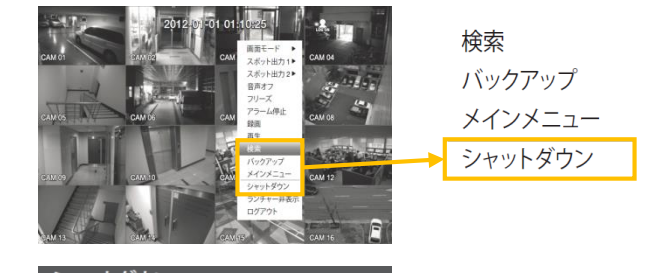

### 起動(電源オン)

電源ケーブルのプラグをコンセントに挿入して下さい。<br>- ※起動するまで、数分間かかる場合がございます。

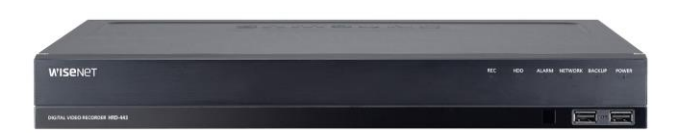

シャットダウンしてよろしいですか?

※本体に電源ボタンはありません